# Remotely flash LSI 9300 with FreeDOS Live CD

blanchet

## **Abstract**

This guide explains how to create a custom FreeDOS Live CD to remotely upgrade the firmware of LSI 9300 HBA on a Supermicro server.

The custom LiveCD is created from a Linux computer.

This guide is based on the instructions from<https://www.youtube.com/watch?v=IwPsadNho9M>

This guide can also be useful to create a custom Live CD for other tools that needs FreeDOS.

For the moment it works only on computers that boot in LEGACY mode, it does not work in UEFI mode.

## Introduction

To operate smoothly with TrueNAS, the Broadcom/LSI 9300 HBA needs to run a very specific firmware:

## IT mode

at least version 16.00.12.00 (this version is only available on the TrueNAS community forum)

## [LSI 9300-xx Firmware Update](https://www.truenas.com/community/threads/lsi-9300-xx-firmware-update.85768/)

JoshDW19 submitted a new resource: LSI 9300-xx Firmware Update - Fixes a controller reset issue in LSI 9300-xx HBA cards Hey Community, If you are using an LSI 9300 HBA with FreeNAS or the soon-to-be TrueNAS CORE, you may experience some performance issues causing the controller to reset...

## www.truenas.com

Despite TrueNAS comes with sas3flash for FreeBSD, this version suffers several drawbacks

it does not support downgrading the firmware version

it does not support switching from IR to IT mode (or the opposite direction)

Indeed, only the DOS version of sas3flash works for any scenario, so you have to create a custom FreeDOS Live CD with the flashing utility to update remotely (through IPMI) a Supermicro server running TrueNAS.

This guide has been tested only on Debian Linux 11.

It should also work on Ubuntu and other Linux distributions.

## Create the working environment and download the resources

Create a working directory

Code:

mkdir ~/freedos-live-sas3 cd ~/freedos-live-sas3

Download the needed resources:

#### [FreeDOS 1.3 LiveCD](http://freedos.org/download/)

#### [sas3flash for DOS](https://docs.broadcom.com/docs/Installer_P16_for_MSDOS_and_Windows.zip)

## [firmware 16.00.12.00 for Broadcom 9300 HBA](https://www.truenas.com/community/resources/lsi-9300-xx-firmware-update.145/download)

You cannot download sas3flash for DOS from the command line because you have to accept the Broadcom license. So use your web browser to get the file and copy it later to the working directory

Code:

 $cp \sim$ /Downloads/Installer\_P16\_for\_MSDOS\_and\_Windows.zip ~/freedos-live-sas3 wget https://www.ibiblio.org/pub/micro/pc-stuff/freedos/files/distributions/1.3/official/FD13-LiveCD.zip wget https://www.truenas.com/community/resources/lsi-9300-xx-firmware-update.145/download -O SAS3\_FW\_Phase16.0-16.00.12.00\_Firmware.zip

Extract the archives

Code:

unzip FD13-LiveCD.zip unzip SAS3\_FW\_Phase16.0-16.00.12.00\_Firmware.zip unzip Installer\_P16\_for\_MSDOS\_and\_Windows.zip

Mount the FreeDOS LiveCD image in a directory to access the content

Code:

mkdir src-cd sudo mount -t iso9660 -o loop FD13LIVE.iso src-cd/

## Prepare the custom FreeDOS LiveCD

Copy the content of the FreeDOS LiveCD to another directory

Code:

mkdir custom-cd

cp -r src-cd/isolinux custom-cd/

chmod -R +w custom-cd/isolinux

Copy the flash utility and the firmwares you need

Code:

cp Installer\_P16\_for\_MSDOS\_and\_Windows/sas3flash\_dos\_rel/sas3flsh.exe custom-cd/ cp SAS3\_FW\_Phase16.0-16.00.12.00\_Firmware/9300-8i/SAS9300\_8i\_IT.bin custom-cd/fw8i-it.bin echo "SAS3\_FW\_Phase16.0-16.00.12.00\_Firmware/9300-8i/SAS9300\_8i\_IT -> fw8e-it.bin" >> customcd/README.TXT

cp SAS3\_FW\_Phase16.0-16.00.12.00\_Firmware/9300-8e/SAS9300\_8e\_IT.bin custom-cd/fw8e-it.bin echo "SAS3\_FW\_Phase16.0-16.00.12.00\_Firmware/9300-8e/SAS9300\_8e\_IT -> fw8e-it.bin" >> customcd/README.TXT

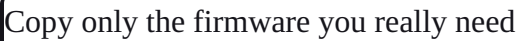

In this example I copy the firmware for 9300-8i and 9300-8e

## Shorten the filename because FreeDOS allow only 8 characters + 3 extentions

I create also a README.TXT file to know the original filename

#### Optional edit the boot menu title

Code:

nano custom-cd/isolinux/isolinux.cfg

Edit the "live" entry, change the **label** and the **help text** 

Code:

label live menu label Use FreeDOS 1.3 Live to flash LSI 9300 firmware menu default text help Go to D: to find the flash utility and firmwares endtext

It is a good idea to edit the boot menu title and help text to remember the purpose of the LiveCD

## Generate the ISO image

Code:

sudo apt install genisoimage

cd custom-cd

genisoimage -o ../fdlive-flash.iso -V "FreeDOS 1.3 LiveCD SAS3FLASH" -b isolinux/isolinux.bin -no-emul-boot -bootload-size 4 -boot-info-table -c isolinux/boot.cat .

## Do not forget the final dot at the end of command line

You can use VirtualBox to test your new FreeDOS LiveCD

## Boot the Supermicro server with the LiveCD

## Virtual CDROM does not work with the HTML5 KVM !

Connect to the IPMI interface of the Supermicro server

Click on the Remote Console Preview to launch the JAVA KVM

## System

FRU Reading

Hardware Information

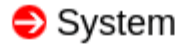

Firmware Revision: 03.80 Firmware Build Time: 02/14/2019 BIOS Version: 3.1 BIOS Build Time: 06/06/2018 Redfish Version: 1.0.1

IP Address: **BMC MAC Address:** System LAN1 MAC address : System LAN2 MAC address : System LAN3 MAC address : System LAN4 MAC address :

Remote Console Preview

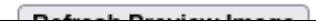

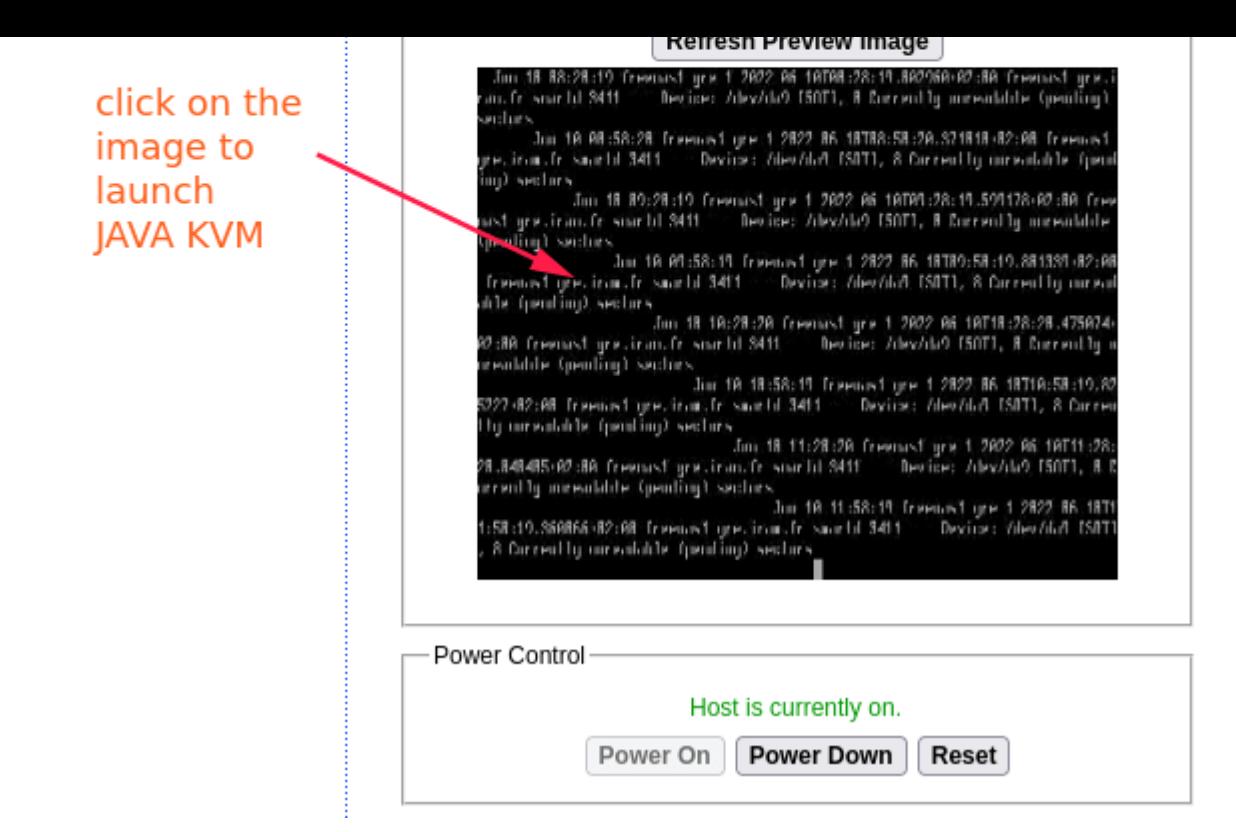

Open Virtual Media | Virtual Storage

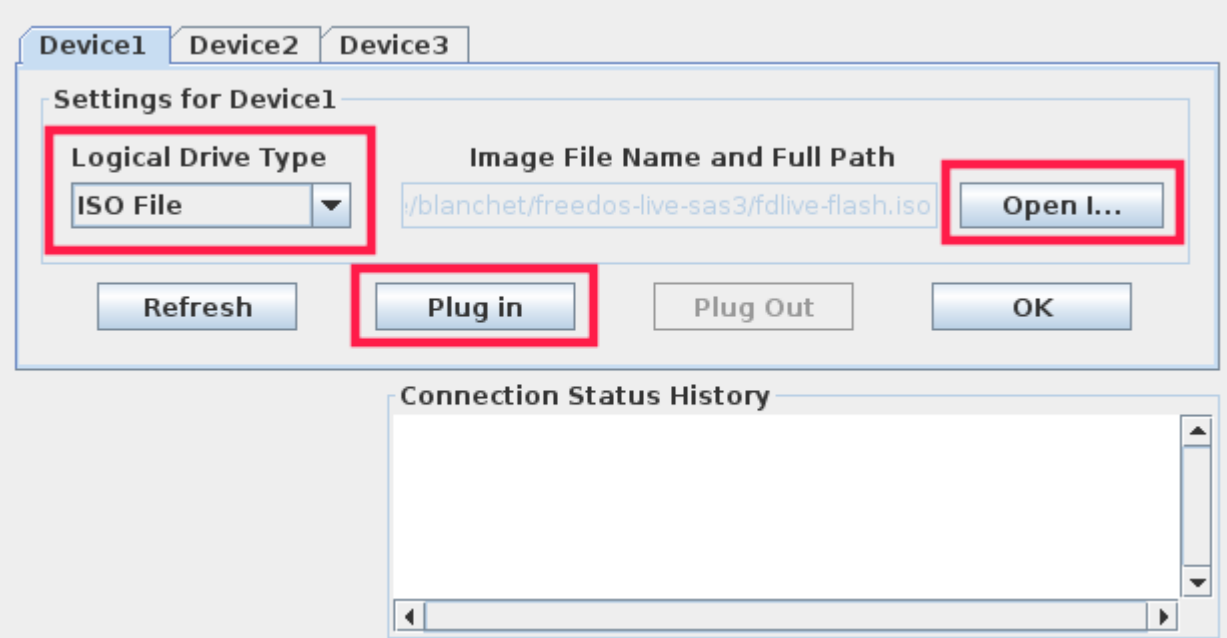

Logical Drive Type: ISO File

#### Open: fdlive-flash.iso

Click **Plug in** to mount the ISO image

## A message appears: Device1: VM Plug-In OK!!

Click OK to close the windows

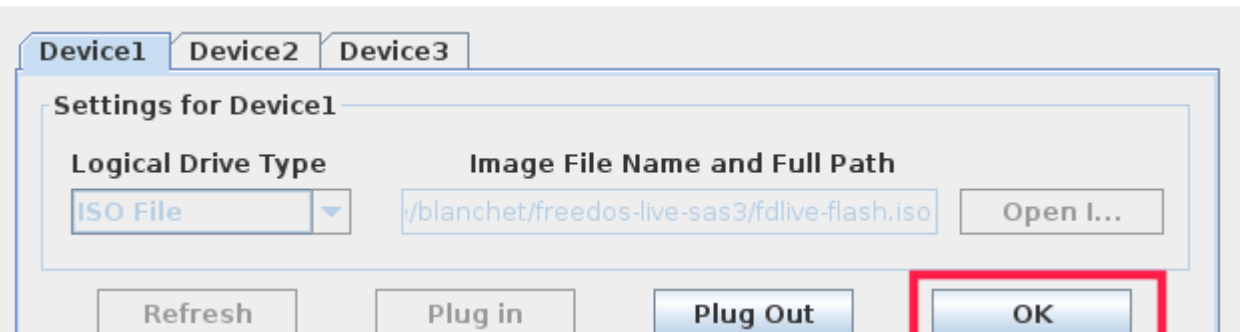

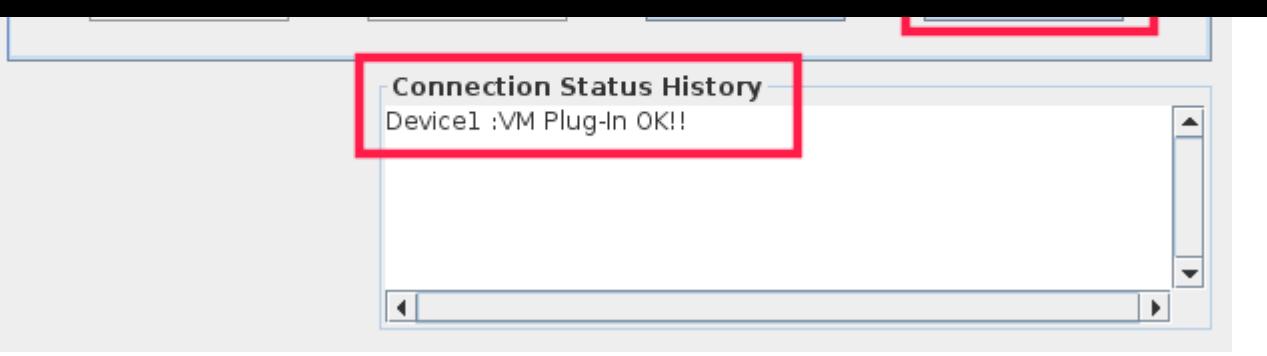

Reboot the Supermicro server

When the computer restarts press  **to display the boot menu** 

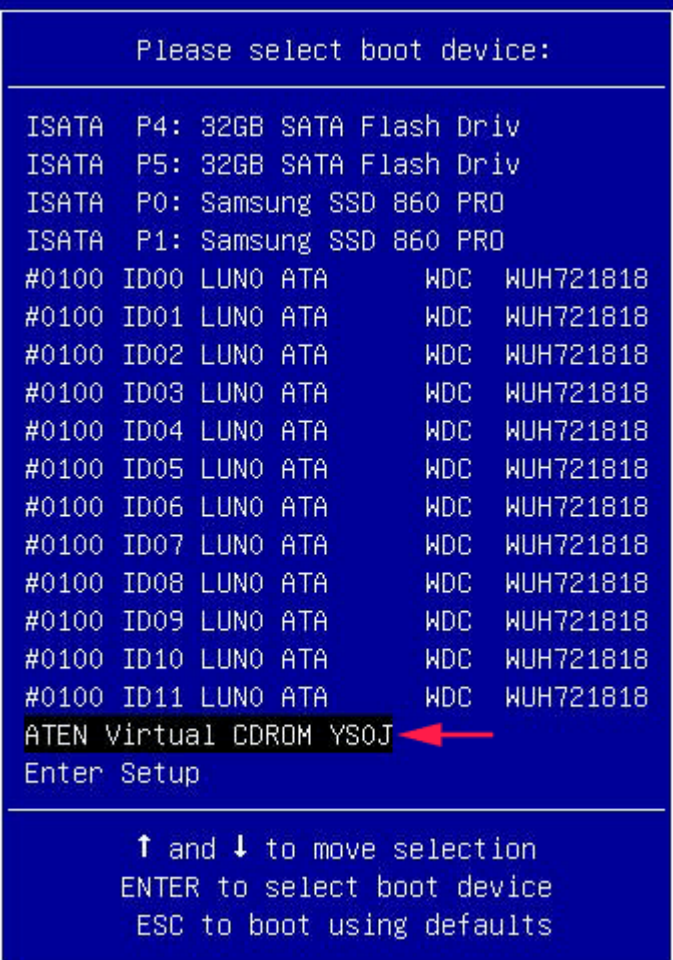

If the Virtual CD-ROM does not appear in the boot menu, then Enter Setup

#### select Enter Setup

#### go to BOOT

Boot mode : LEGACY (do not forget to restore to UEFI later)

#### Boot Option #1, USB CD/DVD ATEN Virtual CROM YS0J

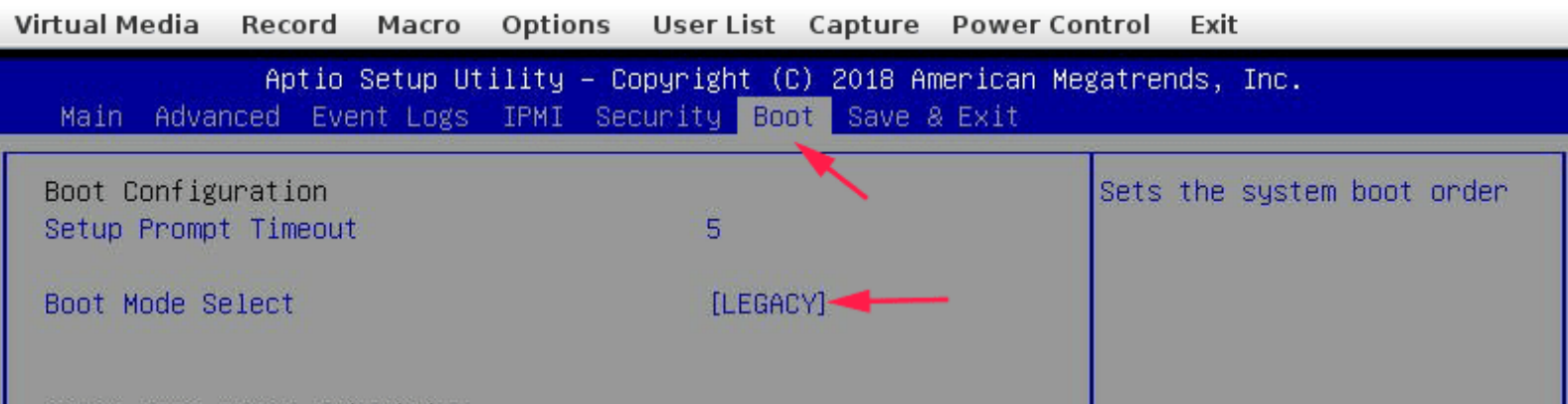

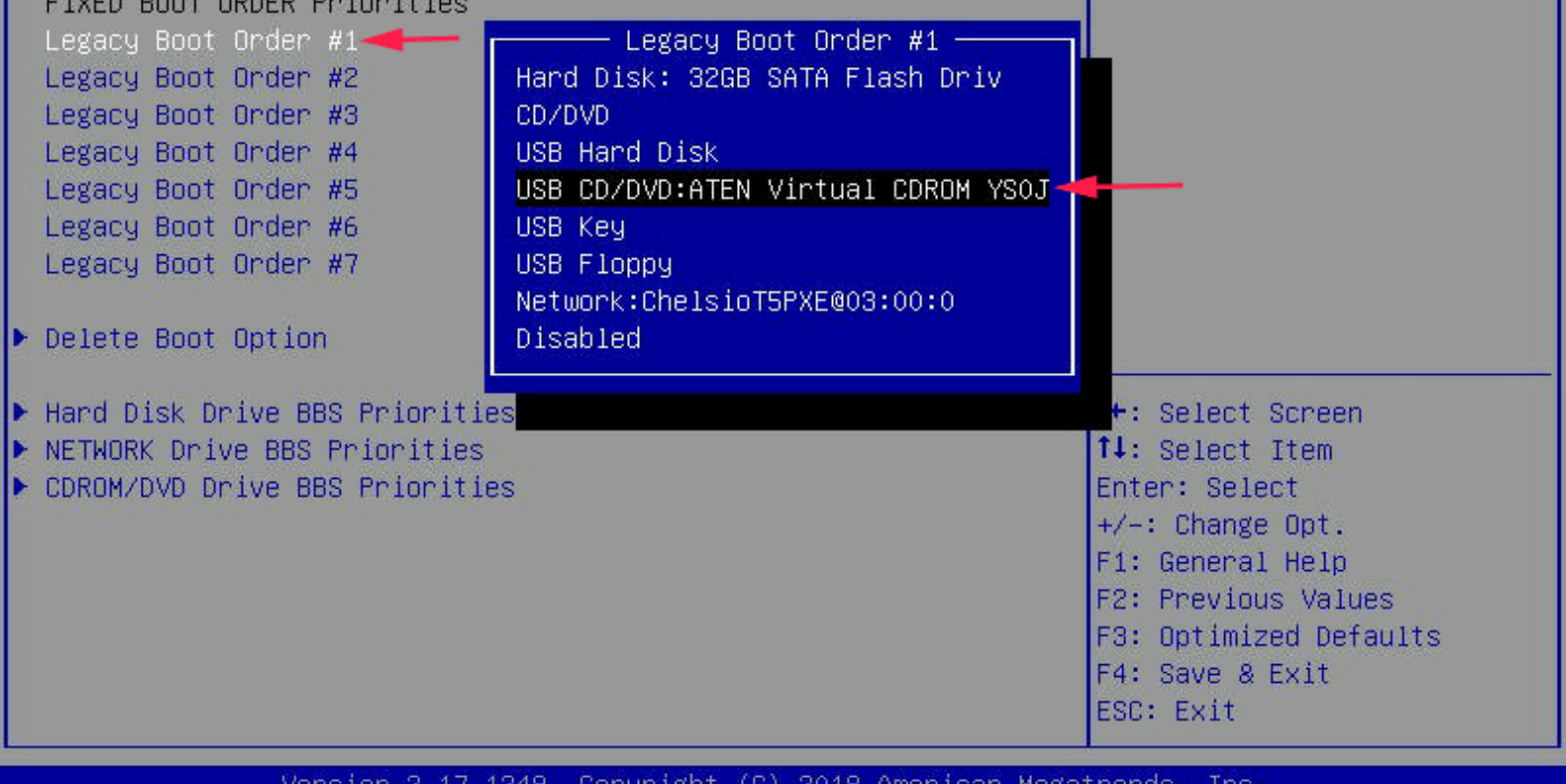

Version 2.17.1249. Copyright (C) 2018 American Megatrends, Inc.

Save and Exit (F4)

The computer reboots on the LiveCD

Select Use FreeDOS 1.3 Live to flash LSI 9300 firmware

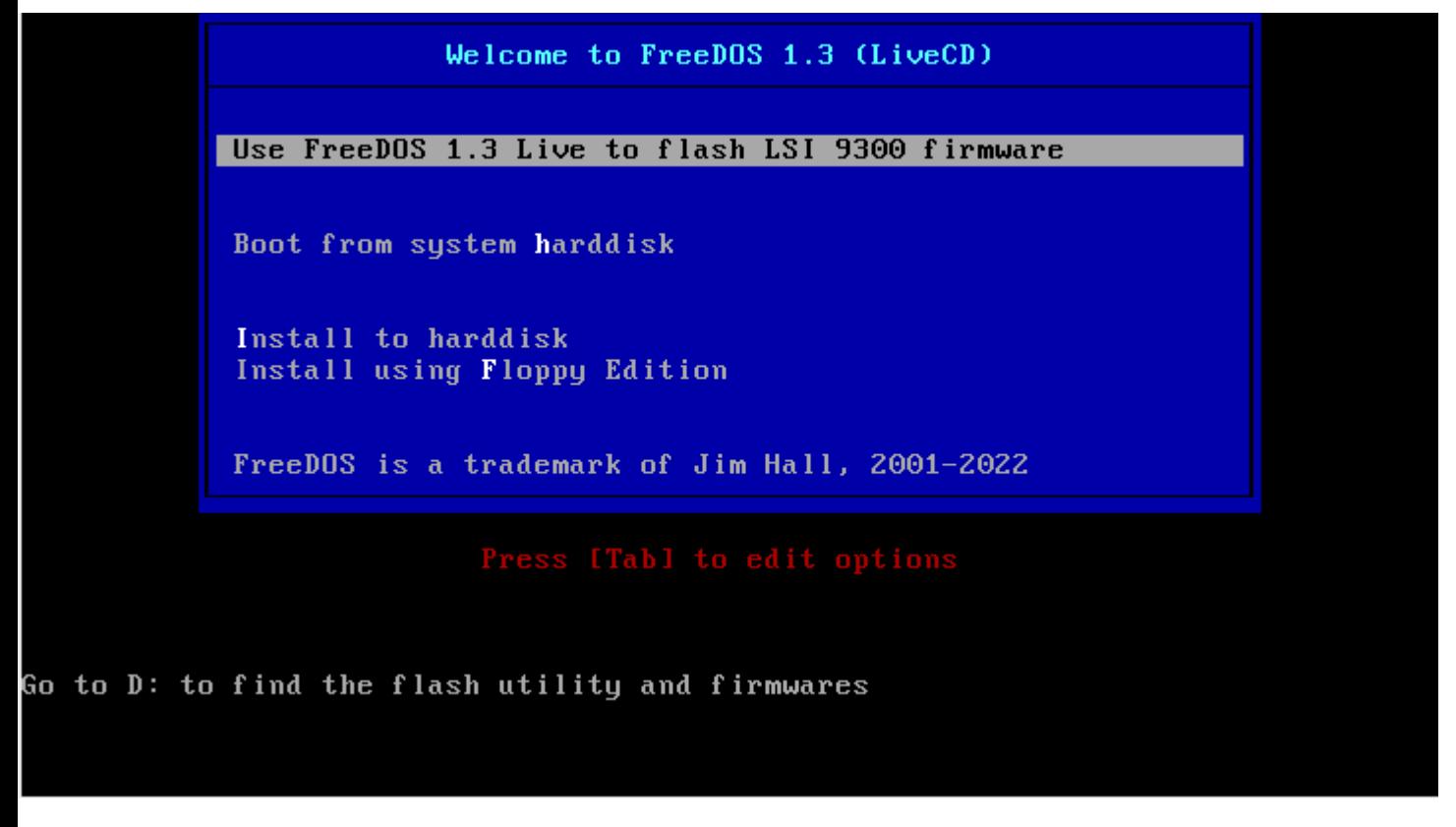

After booting the prompt display  $\mathbf{R}$ : $\triangleright$ 

Switch to D: and run sas3flsh.exe

Code:

 $R$ : $\> d$ :

D:\> sas3flsh.exe -listall

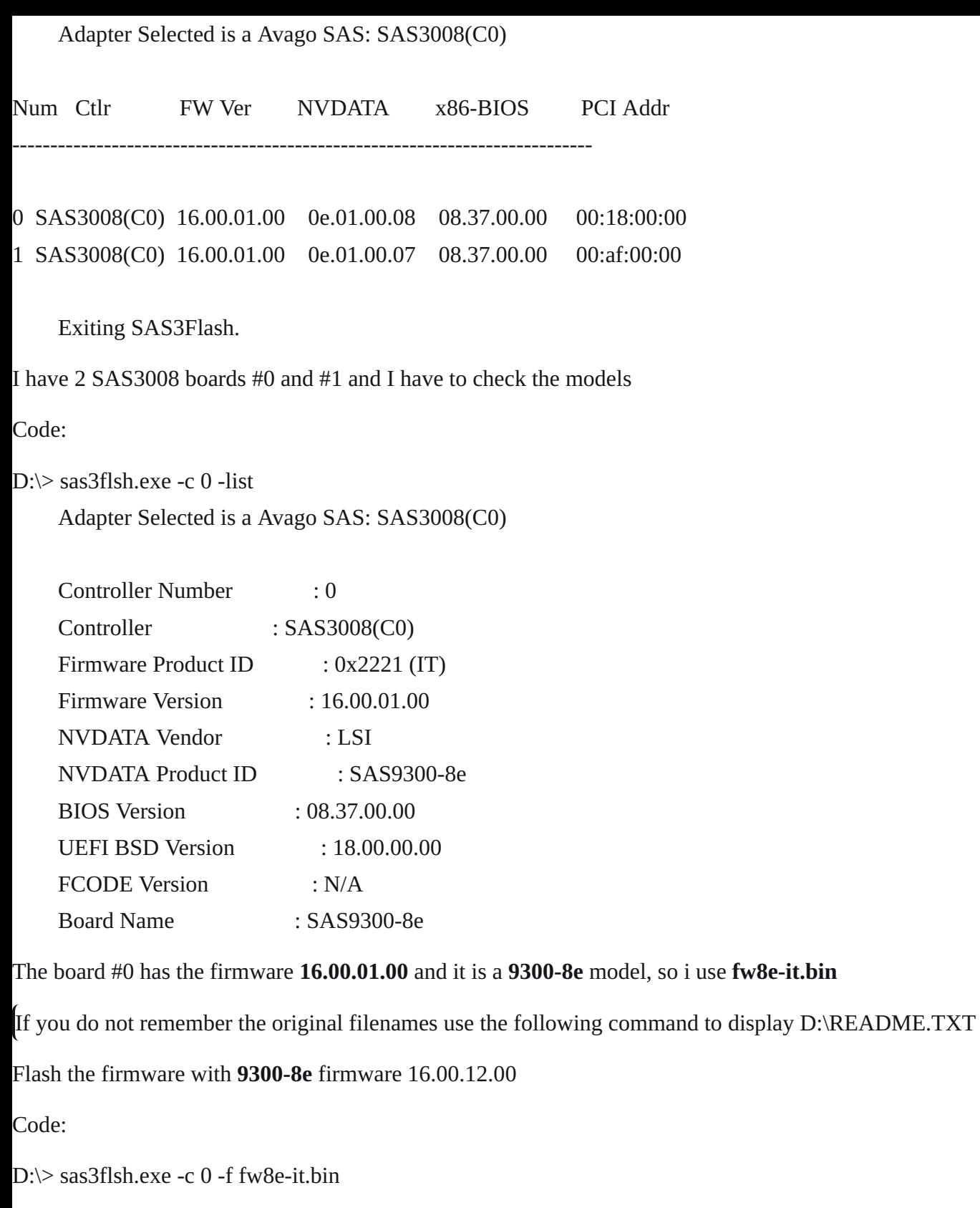

## Check the firmware after the flashing

Code:

D:\> sas3flash -c 0 -list

Adapter Selected is a Avago SAS: SAS3008(C0)

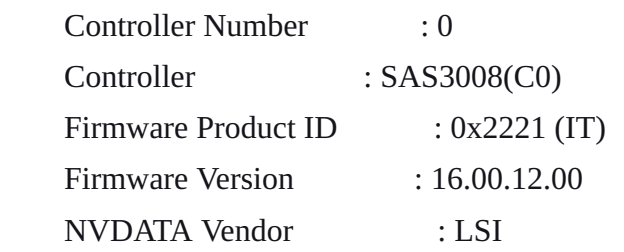

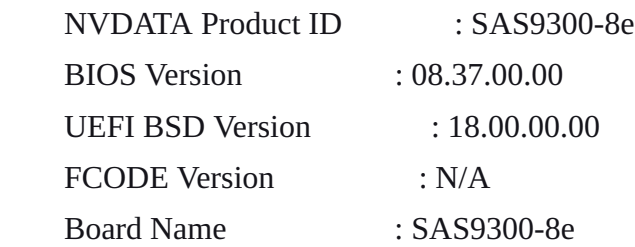

Ok board #0 has been correctly reflashed.

Repeat for board #1

#### Display info for board #1

Code:

- D:\> SAS3DOS\sas3flsh.exe -c 1 -list
	- Adapter Selected is a Avago SAS: SAS3008(C0)

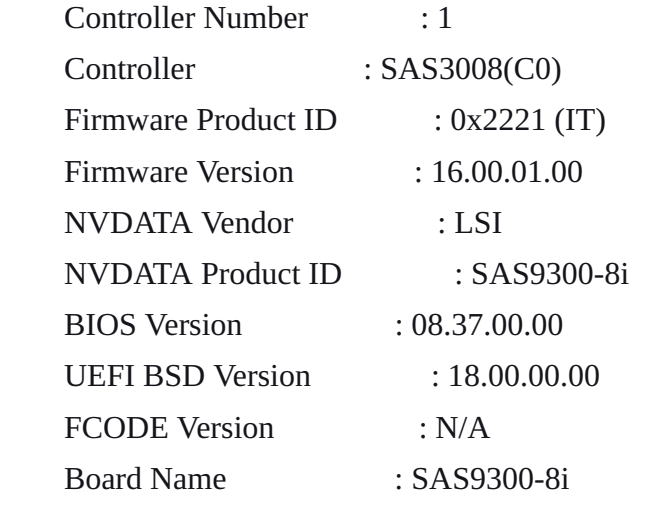

Board #1 has the firmware 16.00.01.00 and it is a 9300-8i, so I need fw8i-it.bin

Code:

```
D:\> sas3flsh.exe -c 1 -f fw8i-it.bin
```
Display info for board #1

Code:

- D:\> sas3flsh.exe -c 1 -list
	- Adapter Selected is a Avago SAS: SAS3008(C0)

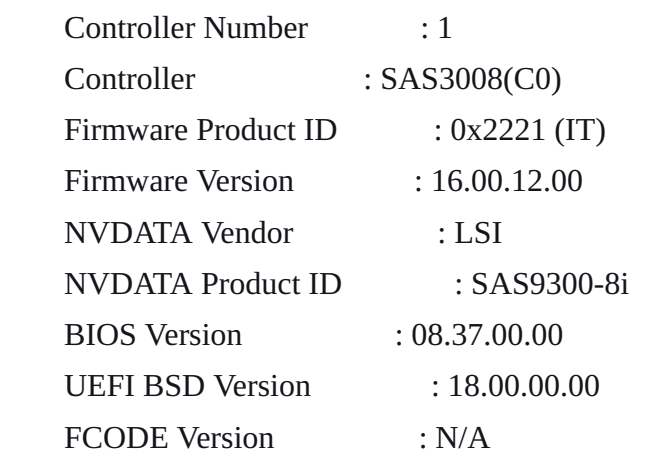

Board Name : SAS9300-8i

Now use the menu MACRO to send CTRL-ALT-DEL to reboot the server

Unmount the virtual CDROM

Virtual Media | Virtual Storage | Plug Out

When the computer reboots, press **DEL** to enter the BIOS

If needed switch back the boot mode to UEFI

Boot the server

Enjoy your Broadcom 9300 HBA with the appropriate firmware to run TrueNAS !